## **3.5.2. Настройка мобильного устройства для записи трекинга**

ത **В статье описываются настройки мобильного устройства, на котором установлено приложение «Агент Плюс: Мобильная торговля», для получения более точного определения по GPS местоположения мобильных сотрудников в торговых точках и созданных ими документов, с последующей выгрузкой этих сведений в конфигурацию «Агент Плюс: Управление дистрибуцией».**

В конфигурации **«Агент Плюс: Управление дистрибуцией»** можно формировать отчеты по передвижению мобильных сотрудников и их работе в торговых точках. В процессе работы с мобильным приложением **«Агент Плюс: Мобильная торговля»** может вестись запись GPS-трека. Трек сохраняется в файле «GPSTrack.txt» и при обмене данными помещается в ZIPархив вместе с файлом обмена.

Чтобы получить качественный трек необходимо наличие в мобильном устройстве датчика GPS (в случае его отсутствия трек будет очень не точным).

В настройках геолокации в мобильном устройстве рекомендуется выбрать вариант **«Только GPS»**. Остальные службы геолокации при трекинге на улице не способствуют повышению точности трека, а наоборот, дают «скачки» в сторону от истинного трека.

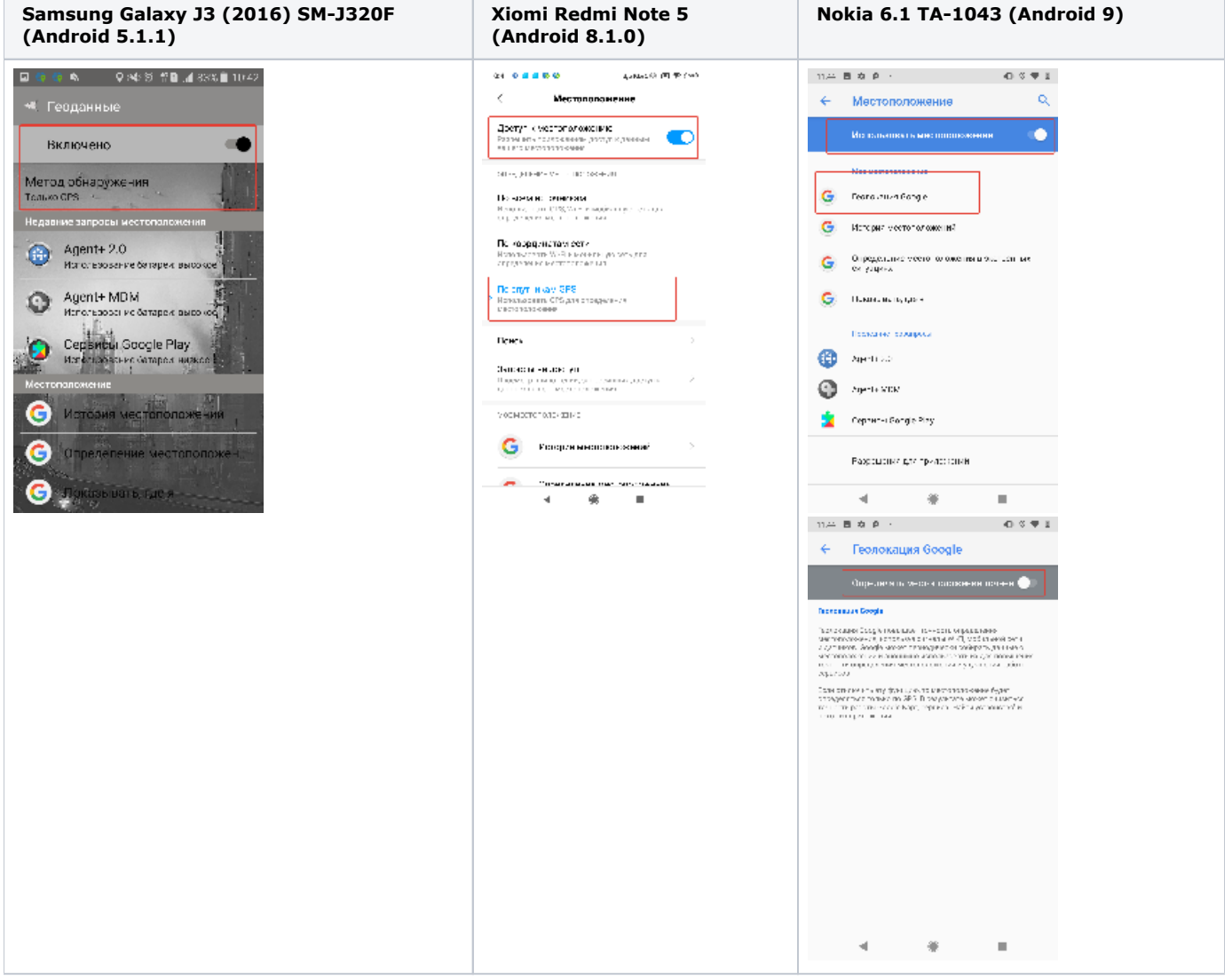

Операционная система Android построена таким образом, что некоторые права приложению может дать только непосредственно сам пользователь (особенно явно это проявляется на Андроид 8 и выше, а также на устройствах некоторых производителей - Xiaomi, Huawei и т.д.).

Для получения более точного трекинга необходимы следующие настройки:

 Операционная система **Android до 5 версии включительно** обычно не требуют специальных настроек прав и энергосбережения. Но если Вы заметили, что трек записывается нестабильно, то проверьте настройки энергосбережения: Samsung Galaxy J3 (2016) SM-J320F (Android 5.1.1)<br>
CONSIDER PROPORT ARRENSE OF A REPORT OF ANDERSTITS

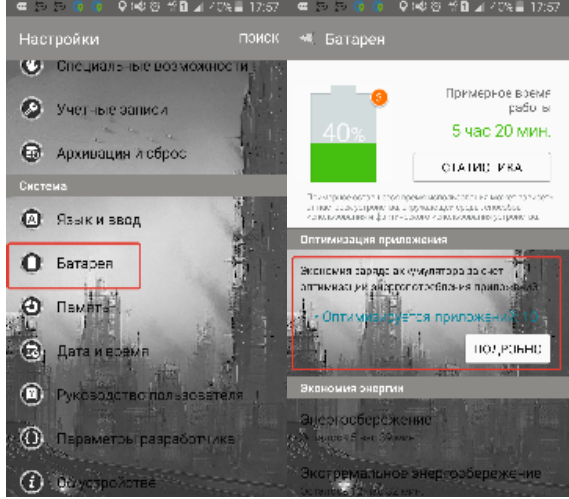

• Если оптимизация включена, то далее надо убедиться, что [МТ](https://agentplus.tech/pages/viewpage.action?pageId=47645148) находится в исключениях:

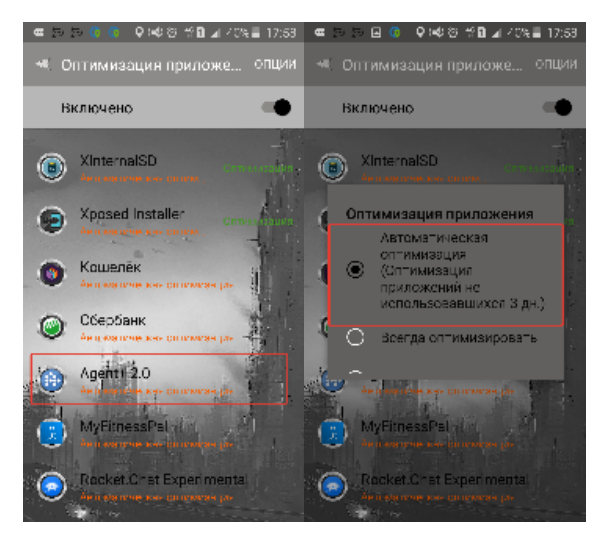

Настройка оптимизации для [МТ](https://agentplus.tech/pages/viewpage.action?pageId=47645148) должна быть выключена либо установлена в режиме автоматической оптимизации.

 Операционная система **Android 6 версии и выше** требует обязательную настройку прав и энергосбережения. Начиная с **A ndroid версии 8** применяется более жесткая политика по расходованию ресурсов приложениями (память и заряд батареи).

Начиная с этих версий в Android появился режим **«Doze Mode»**. В данный режим устройство переходит, если лежит ω неподвижно и никаким образом не используется более 1 часа. При переходе в данный режим все приложения на устройстве засыпают. Особого значения это не имеет для записи трека, поскольку как только устройство начинает двигаться, то выходит из этого режима. Но стоит отметить, что процесс перехода из режима **«Doze Mode»** в активный режим может занимать до 1,5 минут. Таким образом, если мобильное устройство было в данном режиме и сразу же начало движение, то **первые 1,5 минуты трека могут не записаться**.

На данных версиях следует произвести следующие настройки (аналогичные для 2-х приложений «Agent+ 2.0» и «Agent+ MDM»):

## **Xiomi Redmi Note 5 (Android 8.1.0)**

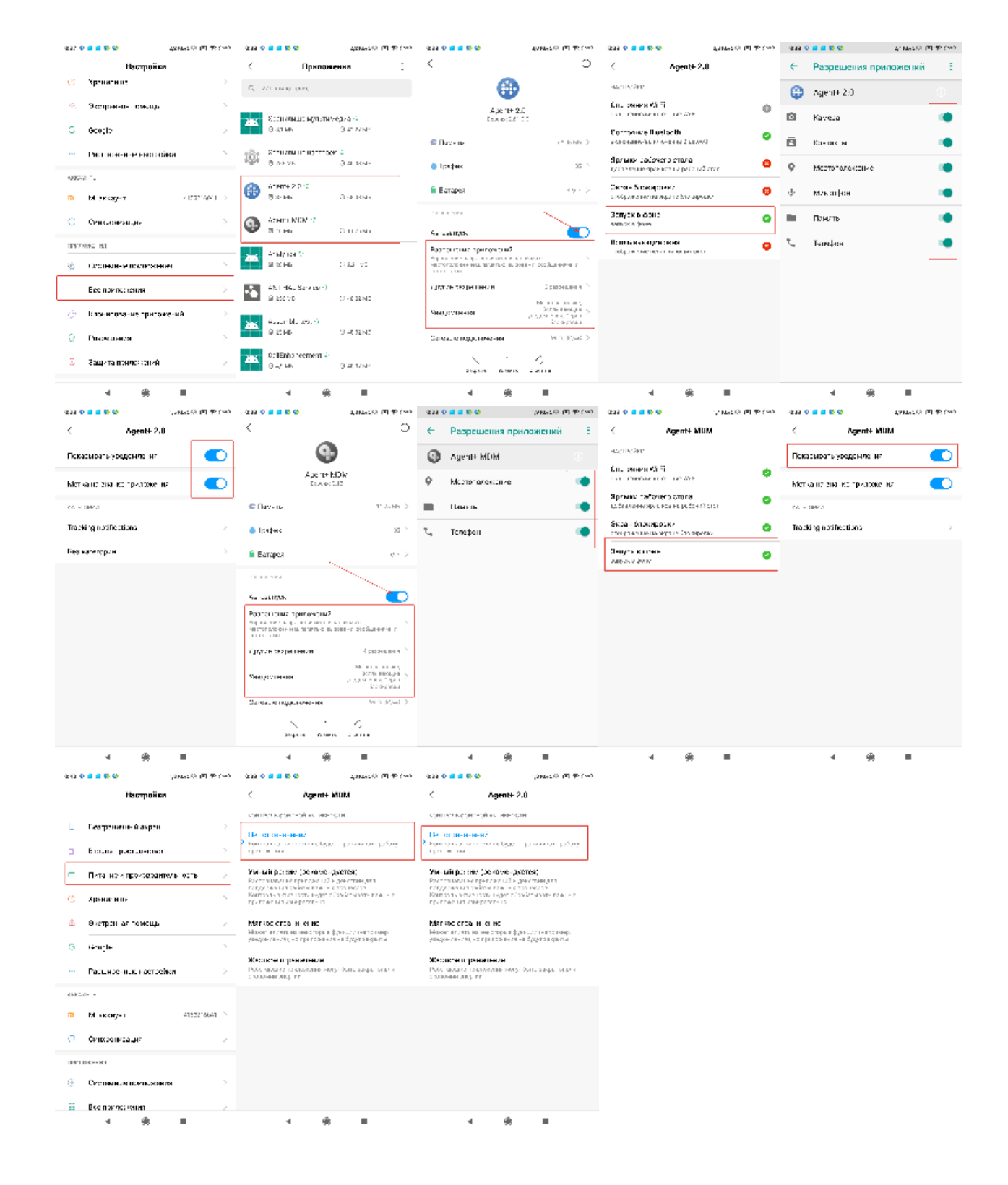

**Nokia 6.1 TA-1043 (Android 9)**

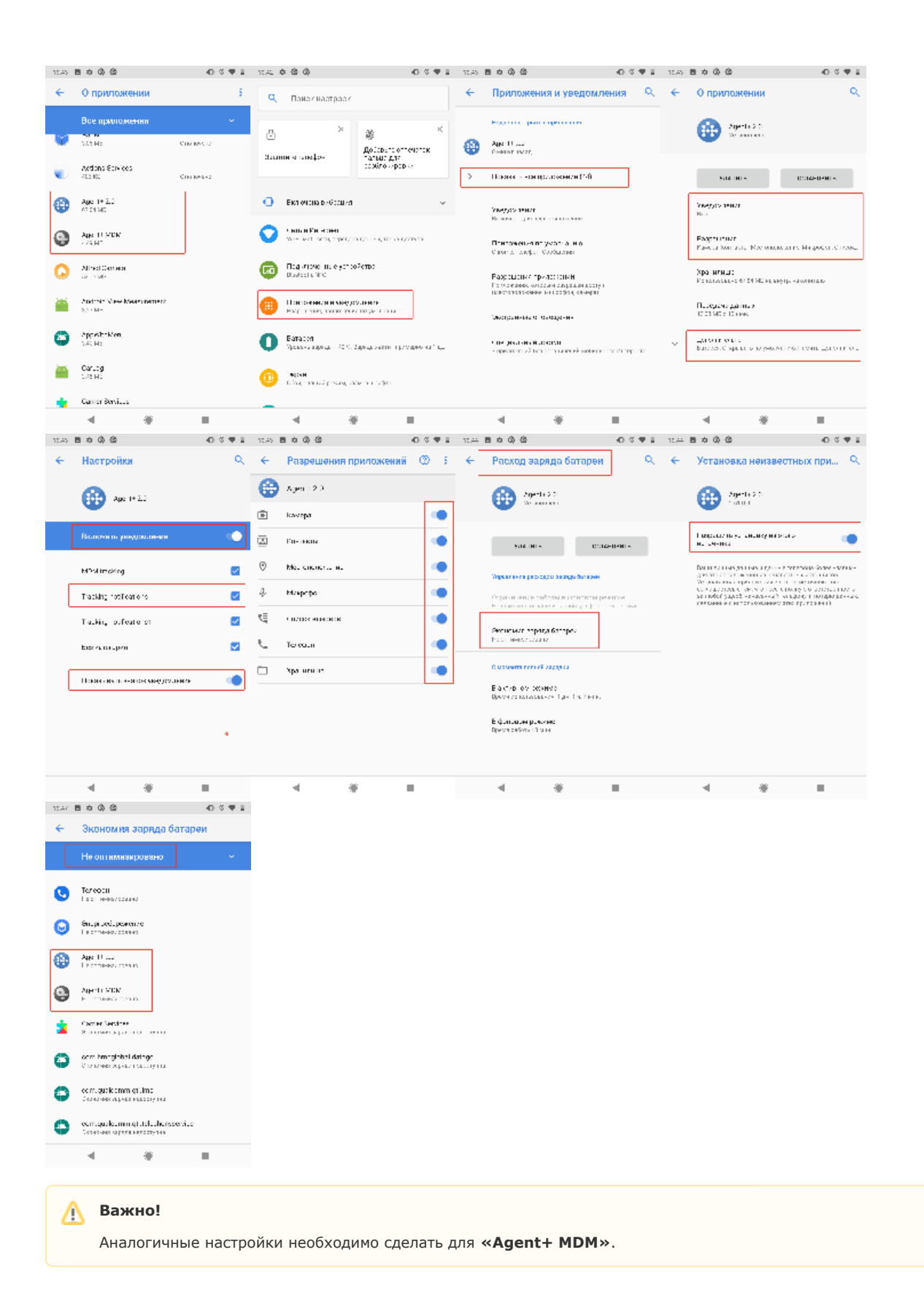